## **USER GUIDE CALIS CP – VARIATION CUSTOMER**

1. STEP Login to CalisCP

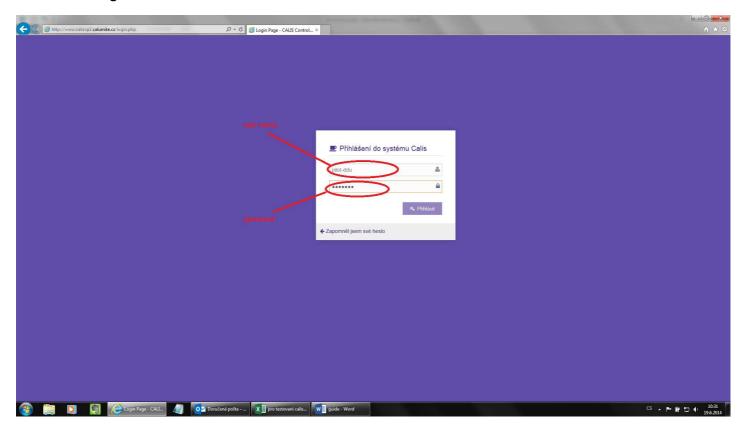

## 2. STEP Creating new order

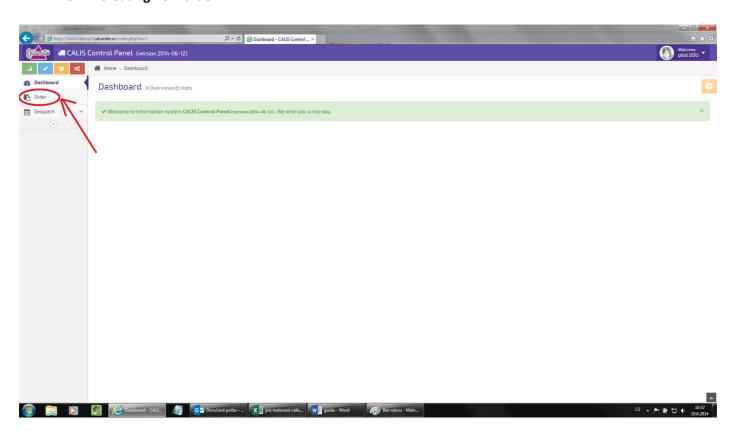

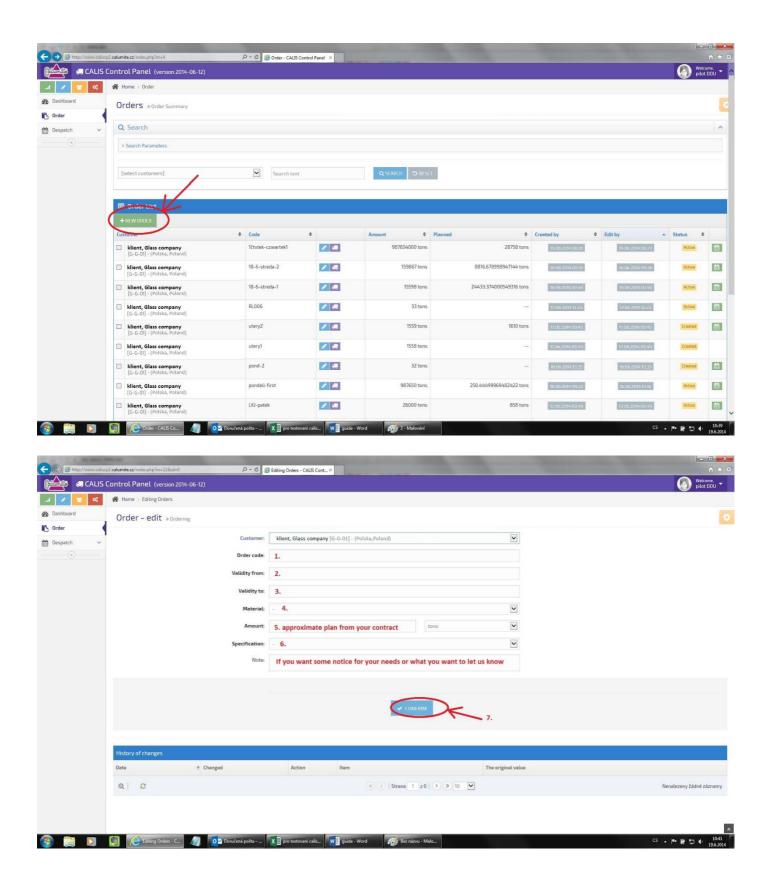

## 3. STEP Despatch planning

Plan your despatch in calendar. After planning despatch, you receive e-mail with plan of your despatch in text form. Object of email: "Scheduled despatch"

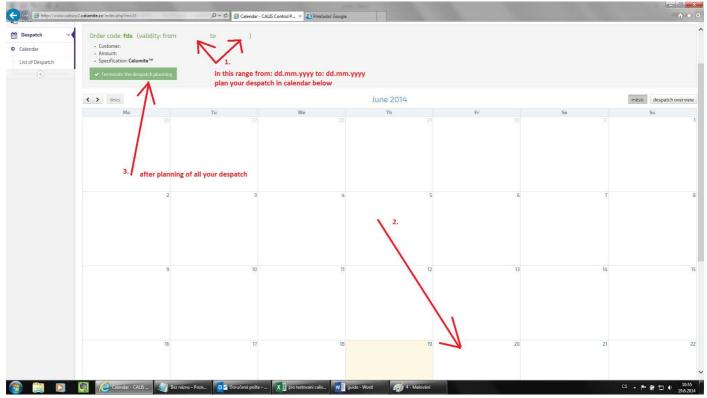

Addition to despatch planning point 2.

Amount have to be divisible by 20-32

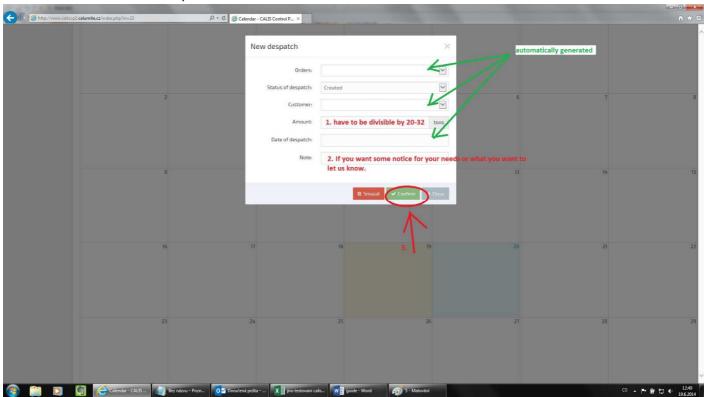

After confirmation from Calumite, you receive confirmation email with object "Despatch confirmed".